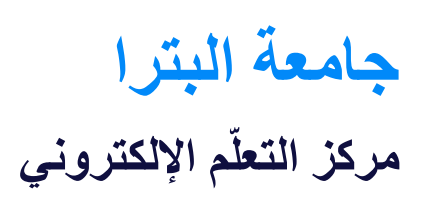

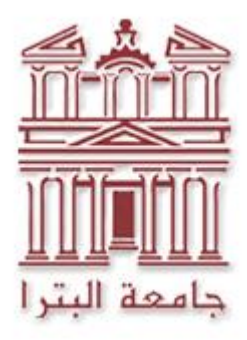

**دليل إرشادات وسياسات**  ا<mark>لتعلم الإلكتروني للطلبة</mark>

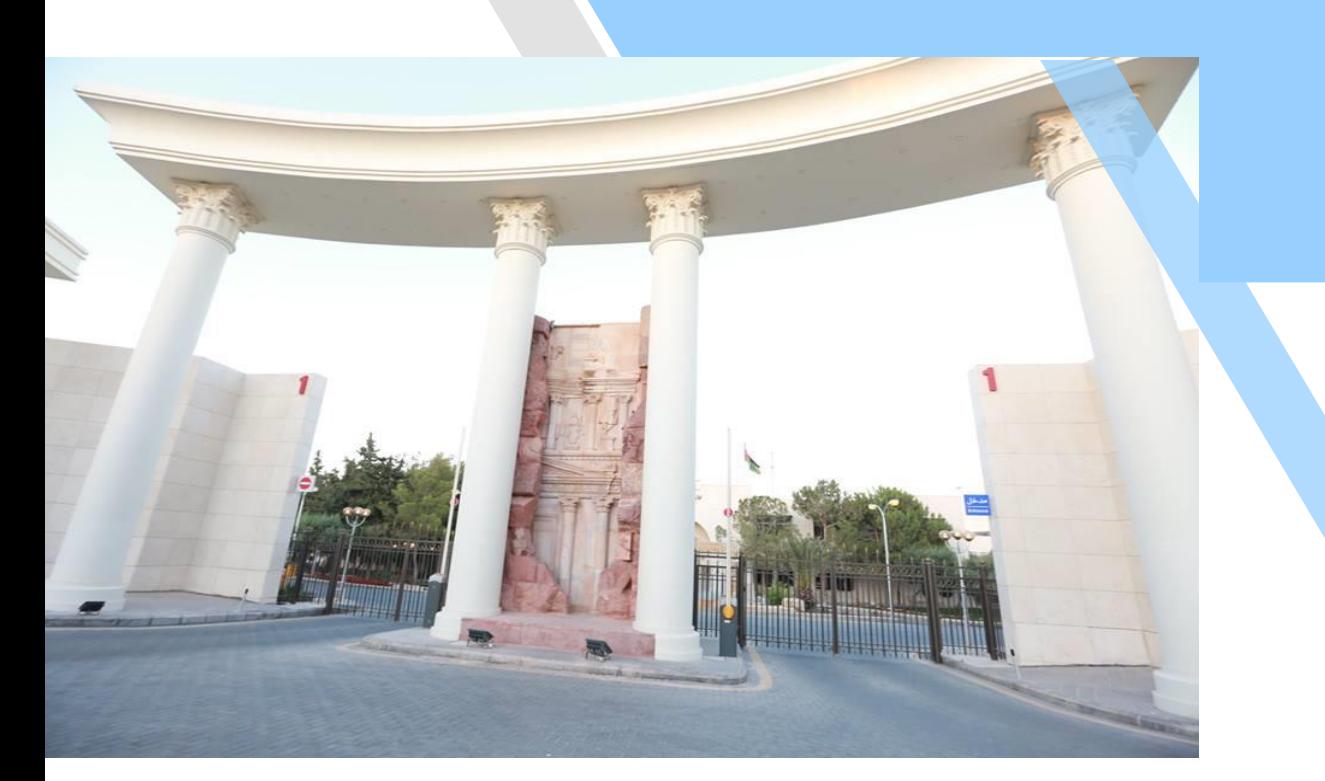

 2021 -2020 **[**[puelc@uop.edu.jo](mailto:puelc@uop.edu.jo)**]** الكتروني بريد

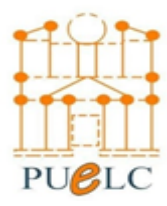

المحتويات

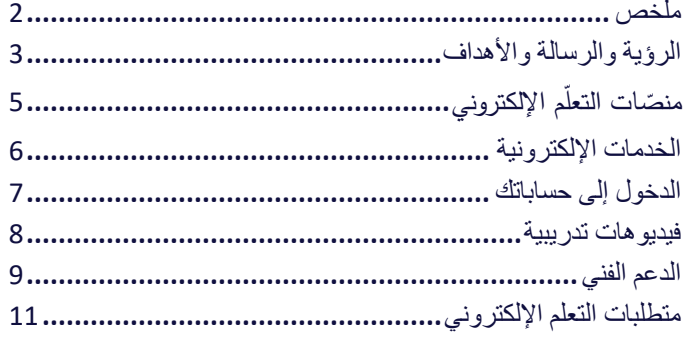

<span id="page-2-0"></span>**ملخص**

تم تصميم هذه الوثيقة لتزويد طالب جامعة البترا بالمعلومات الضرورية حول موارد ، وخدمات، وسياسات التعلم اإللكتروني. كما توفر روابط لفيديوهات تدريبية على استخدام أنظمة التعلم، وسبل الدعم الفني الالزمة في حال حاجة الطالب للمساعدة أو واجه مشكلة.

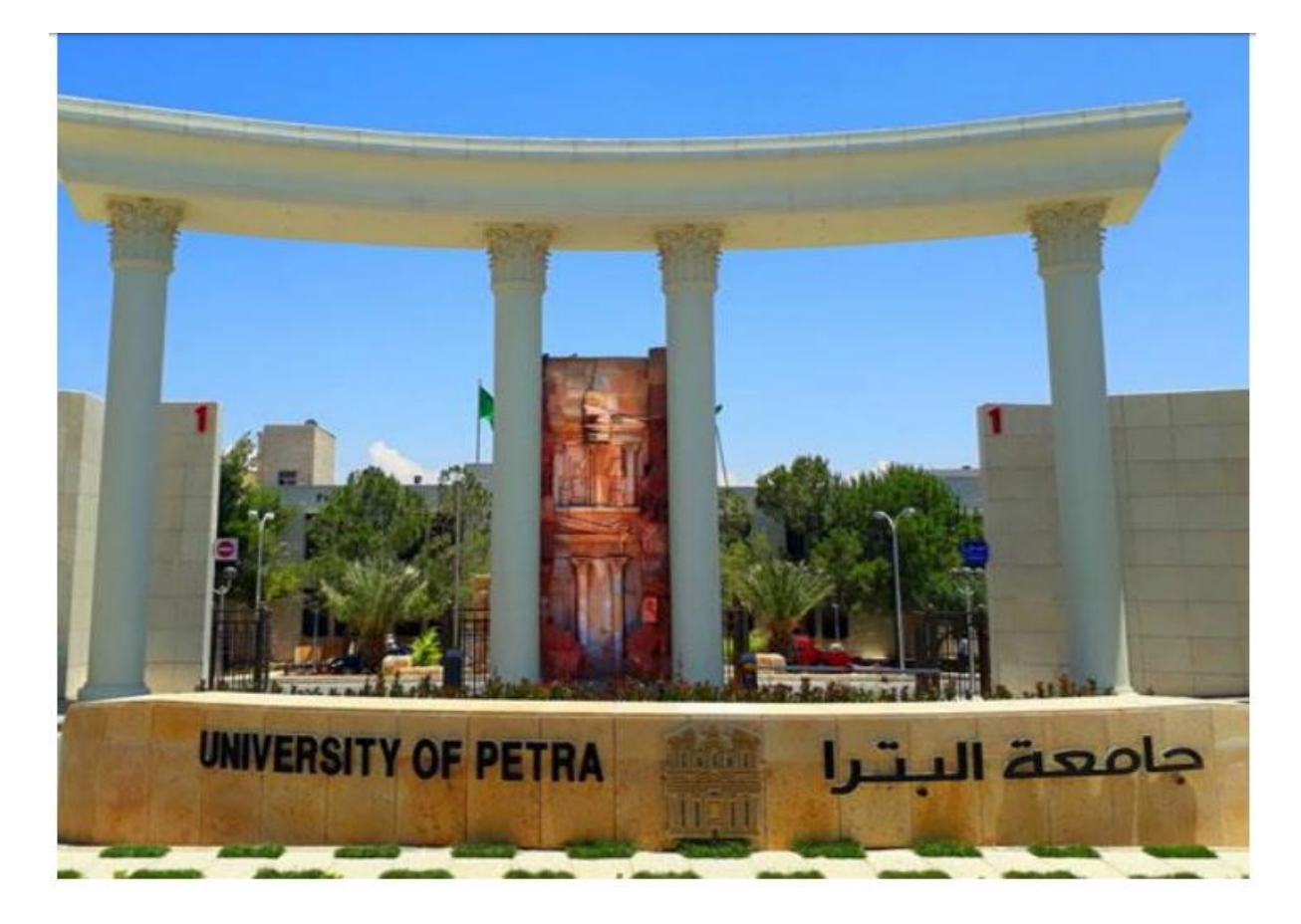

المراجعة والتحديث: يتم مراجعة هذا الدليل سنويًا من قبل مركز التعلم اإللكتروني من أجل المواءمة المستمرة مع تعليمات الجامعة.

> تواريخ الموافقات: مركز التعلم الإلكتروني: 2020-2021 المجلس الاستشاري للتعلم الإلكتروني: مكتب ضمان الجودة:

<span id="page-3-0"></span>**الرؤية والرسالة واألهداف**

<mark>تسعى جامعة البترا لأن تكون الخيار</mark> **ي ن األفضل للعلماء والمتعلم ين ف األردن والمنطقة** 

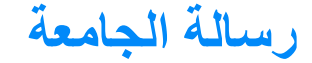

توفر بيئة علمية، وثقافية، واجتماعية، كفيلة بتطوير فرص التعلم النوعي، والفكر الخالق، واالبتكار، والبحث العلمي، وتنمية مهارات منتسبينا، وتعزيز دورنا في خدمة المجتمع، وإعداد خريج قادر على التعلم والتفكير النقدي واإلبداعي، والتنافس في سوق العمل.

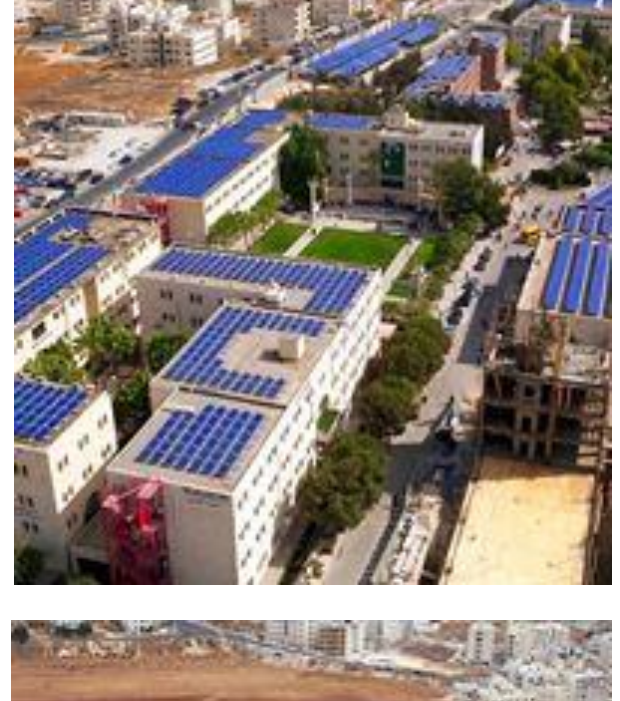

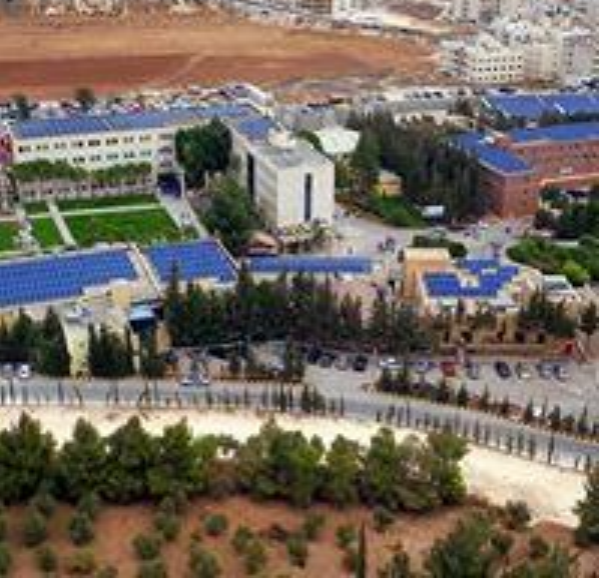

# **غايات الجامعة:**

### جودةُ التعليم:

توفير وتعزيز التعليم النوعي المُدعَّم ببرامج مدروسةِ متنوعةِ مناسبةٍ، وذلك لإعدادِ خريجين من ذوي الكفاءةِ الأَكَاديميةِ والمهنيةِ المَميزَةِ، قادرين على استقاءِ العلم طوَالَ حياتِهَم، مما يُمَكِّنَهَم مَن شقّ طريقِهم نحوَ الدراسات العُليا وسوقِ العمل بنجاح.

#### البيئةُ الاجتماعيةُ:

، سيت التي سيست في .<br>بناءَ مجتمع جامعي مُتعاونٍ ومُنسجمِ، يتميز ببيئةٍ مُحَفِّزةٍ، وظروفٍ عمل وتعَلُّم ٍ مشجعةٍ، يستطيع العاملون ِّالطلبة من خلالِها التمتعَ بَإنجازاتِهم، والمساهمةَ إيجاباً بكاملٍ قُدراتهم.

#### البيئةُ الثقافيةُ:

ترويج النشاطاتِ الفكرية، والتفكٍير الإبداعي، وحريةِ التعبير، والحوار الجماعي لتأسـيس بيئةٍ ثقافيةٍ غنيةٍ، َ تَحْتَرَمُ الاختلافَ، وتُساهَمُ إيجاباً فَي ثقافةِ المجتمَعِ المحلَّفِ.

#### البيئةُ العلميةُ والموارد:

تأسيس بيئةٍ علميةٍ مفعمةٍ بالحيويةٍ والنشاط، عن طريق توفير المواردِ البشريةِ، والماليةِ، والبنية التحتية تستيس بيتي مستور مستمر بالح<u>يويا</u> والتساعد عن طريق لوطر الموار<br>للتعليم والتعَلَّم، والمسـاهمة في إنتاجِ المعرفةِ والتكنولوجيا ونشـرهما.

#### البحث العلمي والتعاون الخارجي:

توفير الأموالَ والموارد اللازمة، والتجسيرِمع العالمِ الخارجي، وتشجيع ُالاختراعاتِ والمبتكرات، لإيجاد فرص البحثِ العلمي، والاكتشافاتِ المبتكرة، ونقلِ التكنولوجيا، والمشاركة الفعالة في الندوات والمؤتمرات.

### خدمةُ المجتمع المحلبي:

دعمُ النشاطات والمبادرات المنهجيةِ واللامنهجيةِ المختــــلفة، والمُوجَّهة إلى تقييم الجوانبَ الاقتصاديةَ والاجتماعيةَ وإثرائها في المجتمعات المحلية.

<span id="page-5-0"></span>منصّات التعلم الإلكترون*ي* 

تستخدم الجامعة ثلاث منصات للتعلم الإلكتروني: **ي**

**مايكروسفت تيمز ) Teams Microsoft):**

منصة لحضور المحاضرات التفاعلية عبر الإنترنت، والتواصل مع زملائك وموظفيك.

## **نظام تعلم الموودل ) Moodle):**

نظام تعلم الإلكتروني يحتوي على المادة العلمية للمساقات التي ستدرسها، ويسمح لك بالتواصل مع مدرس ي إىل إجراء االختبارات، وتقديم الواجبات ً المساق، إضافةً إلى إجراء الاختبارات، وتقديم الواجبات.

(يُستخدم الموودل في مساقات كليات: تكنولوجيا المعلومات، وهندسة العمارة والتصميم، والصيدلة والعلوم ي ر ُ . . . .<br>الطبية، وكلية الآداب والعلوم، والقانون، والإعلام)

## **نظام التعلم بالكبورد ) Blackboard):**

.<br>نظام تعلم إلكتروني يحتوي على المادة العلمية للمساقات التي ستدرسها، ويسمح لك بالتواصل مع مدرس ي المساق، إضافة إىل إجراء االختبارات، وتقديم الواجبات .

(يُستخدم نظام التعلم الإلكتروني "بلاك بورد" في مساقات كلية العلوم الإدارية والمالية ، وكلية الهندسة ي ر ُ ومساقات قسم اللغة العربية وآدابها في كلية الآداب والعلوم.) ي ر

# <span id="page-6-0"></span>**الخدمات اإللكترونية**

# **ونية أخرى: تقدم الجامعة خدمات إلكت <sup>ر</sup>**

#### **ونية: ر بوابة الطالب االلكت Edugate**

نظام يزود الطلاب بخدمات إلكترونية مثل: طلب القبول عبر الإنترنت، التسجيل في الدورات ي ر التدريبية عبر الإنترنت، عرض جدول الدورات الفصلية، عرض الخطط الأكاديمية للتخصصات، عرض البيانات الأكاديمية والمالية (العلامات، العقوبات ... إلخ) ، وعرض التقويم الأكاديمي .

# **بريد الطالب وسحابة مايكروسفت: 365 Office Microsoft**

.<br>يتلقى كل طالب على الفور حسابًا على Microsoft Office 365 cloud الذي يزود الطلاب بالمزايا التالية:

- البريد الإلكتروني للطالب: هذا هو البريد الإلكتروني الرسمي للطلاب والذي سيتم استخدامه للتواصل. ي ي
	- One Drive: تخزين سحابي للطلاب
	- تطبيقات مكتبية سحابية: بما في ذلك Word و Excel و Power Point .. إلخ. ر
		- SharePoint: مساحة إلنشاء موقع الويب الخاص بك
		- ي والعديد من التطبيقات والخدمات المتوفرة <sup>ف</sup> حساب 365 Microsoft <sup>ر</sup>

#### **رالمكتبة اإل ونية: E-libraries لكت**

تشترك مكتبة جامعة البترا في عدد من قواعد البيانات الخاصة بالكتب المرجعية والمجلات الإلكترونية ، والتي ي ر يمكن الوصول إليها من خلال الرابط التالي:

# <span id="page-7-0"></span>**الدخول إلى حساباتك**

بمجرد تسجيل الطالب في الجامعة واستالمه هوية الطالب وكلمة المرور الخاصة ب حسابه، يُرجى اتّباع الخطوات الآتية للدخول إلى منصات التعلم الإلكتروني:

-**1** الوصول إلى حساب **365 Office**:

انقر الرابط التالي للوصول إلى حساب 365 الخاص بك.

**https://login.microsoftonline.com**

يفضل تغيير كلمة مرور حسابك بعد استالمها باستخدام خدمة "تغيير كلمة المرور للطالب"، أما في حال نسيت كلمة المرور الخاصة بك يمكن استخدام خدمة "إعادة تعيين كلمة المرور للطالب" كما يوضح الفيديو التالي:

**<https://www.youtube.com/watch?v=4p1FBNHXVh0>**

-**2** اضغط على الرابط التالي للوصول إلى منصة موودل **Moodle**.

**https://lms.uop.edu.jo/moodle**

) مع بدء كل فصل دراسي تظهر المساقات التي قمت بالتسجيل فيها لهذا الفصل الدراسي عند الدخول للنظام، وفي حال لم تظهر هذه المساقات أو أحدها، قم بطلب المساعدة من خلال الأرقام الواردة لاحقا)

-**3** اضغط على الرابط التالي للوصول إلى منصة البالك بورد **Blackboard**.

**https://bb.uop.edu.jo**

) مع بدء كل فصل دراسي تظهر المساقات التي قمت بالتسجيل فيها لهذا الفصل الدراسي عند الدخول للنظام، وفي حال لم تظهر هذه المساقات أو أحدها، قم بطلب المساعدة من خلال الأرقام الواردة لاحقا)

**في حالة عدم تمكنك من الوصول إلى أي من األنظمة السابقة، أرسل بري ًدا إلكترونيًا إلى:**

**support@uop.edu.jo**

**اشرح المشكلة التي تواجهها بوضوح، وأرفق صورة من هوية الطالب الخاصة بك.** 

# <span id="page-8-0"></span>**فيديوهات تدريبية**

فيما يلي مجموعة من الفيديوهات التدريبية التي تساعد الطالب على معرفة كيفية استخدام أنظمة التعلم:

-1 حضور المحاضرات التفاعلية على منصة مايكروسفت تيمز **Teams Microsoft**:

**<https://youtu.be/Kypcn9FwCeE>**

-2 استخدام منصة التعلم موودل **Moodle** :( يتضمن تسليم الواجبات ، وتقديم االمتحانات ، والتواصل المباشر مع المدرس)

**<https://youtu.be/RXOg4AQOYRE>**

-3 الدخول إلى منصة التعلم بالكبورد **Blackboard**: **<https://lms.uop.edu.jo/moodle/course/view.php?id=3935>**

-4 استخدام مايكروسفت تيمز من خالل هواتف أندرويد:

**<https://youtu.be/JHdlTW6lQJg>**

-5 استخد ام مايكروسفت تيمز من خالل هواتف **IOS**

**<https://youtu.be/XglZuJER3NI>**

-6 إعدادات تطبيق الموودل على الهواتف الذكية

**<https://youtu.be/yEYXwWJ4d84>**

<span id="page-9-0"></span>**الدعم الفني** 

هناك عدة طرق للحصول على الدعم الفني:

• أوال: تفقد صفحة األسئلة المتكررة على موقع الجامعة، فقد تجد جوابا لسؤالك

<https://uop.edu.jo/Ar/Admission/Pages/StudentsFAQs.aspx>

• يمكنك التواصل مع ضباط ارتباط الكليات التالية أسماؤهم على البريد الإلكتروني:

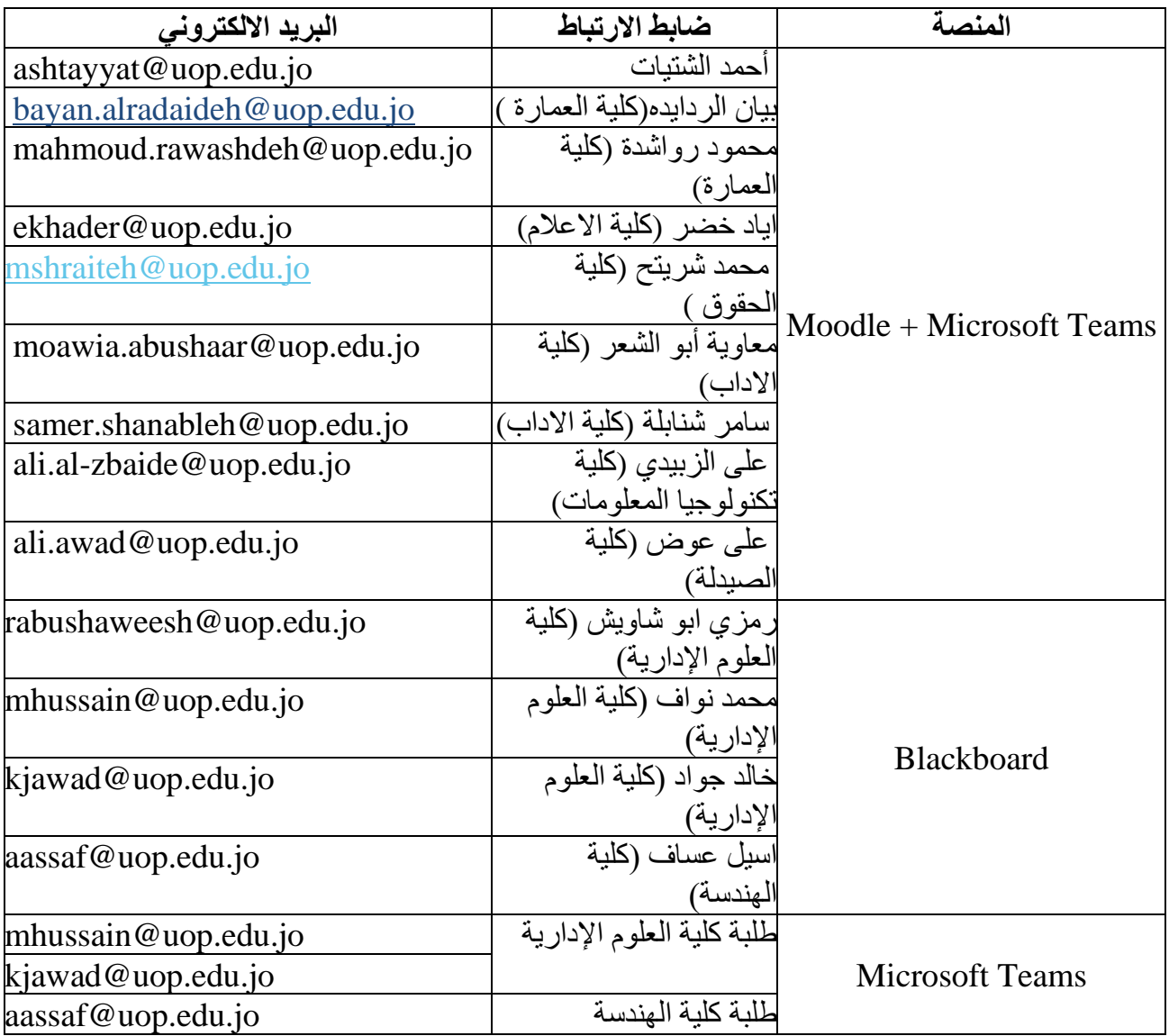

- كادر مركز التعلم اإللكتروني مستعد للمساعدة في حال وجود أية مشاكل لديك في نظام الموودل عن طريق أرقام الطوارئ التالية: **0790985839** o **0790984381** o
- لإلجابة عن استفساراتكم حول نظام التعلم اإللكتروني بالك بورد يمكنكم التواصل عن طريق الرقم 0795472097 أو البريد اإللكتروني jo.edu.uop@rabushaweesh.
	- كادر مركز الحاسوب مستعد للمساعدة في حال وجود أية مشاكل لديك في حساب 365 والبريد اإللكتروني، وكلمة المرور عن طريق البريد اإللكتروني التالي:

**[support@uop.edu.jo](mailto:support@uop.edu.jo)**

• للتواصل مع القبول والتسجيل في حال وجود مشاكل في تسجيل المواد الدراسية: <https://uop.edu.jo/Ar/Admission/Pages/ContactUs.aspx>

# <span id="page-11-0"></span>**متطلبات التعلم اإل لكتروني**

- من أجل الوصول إلى منصات التعلم اإللكتروني، يفضل استخدام جهاز كمبيوتر متصل باإلنترنت مع البرامج التالية: o متصفح اإلنترنت: **Chrome Google**( اإلصدار 88 أو أعلى(
- يجوز للطالب استخدام الهاتف الذكي المحمول للوصول إلى بعض المنصات، ولكن المحددات الوظيفية تجعل هذا الخيار غير مناسب أثناء االختبارات.
- يوص ى باستخدام تطبيقات الموودل، ومايكروسفت تيمز وربط حساب بريدك اإللكتروني على هاتفك الذكي لتلقي الإشعارات وللوصول السريع إلى موادك الدراسية. (كما ورد في الفيديوهات التدريبية)
- يجب التأكد من جاهزية الجهاز المستخدم في التعلم ومال ءمته للتعليم التفاعلي من حيث وضوح الصوت والصورة.
	- يجب التأكد من توفر حزمة إنترنت كافية أثناء التعلم.
- يوجد تطبيقات واحتياجات أخرى الزمة حسب طبيعة المساق، يجب االطالع على ما هو مطلوب في كل مساق والتأكد من توفيره أو الحصول عليه.
- يجب التأكد من القدرة على الدخول إلى منصات التعلم واستخدامها قبل بدء التدريس بوقت كافٍ، وحل أية مشاكل تقنية.
- حضور المحاضرات إلزامي، حيث يجب على الطالب حضور المحاضرات االفتراضية أو الوجاهية وفقًا للوقت المحدد للمساق. ويتم تفقّد الحضور من خلال أنظمة إدارة التعلم من قبل أعضاء هيئة التدريس.
- يشمل الحضور إكمال متطلبات ومهام المساق والمشاركة والتفاعل مع مدرس المساق. وفي حال لم يستوف الطالب متطلبات الحضور، فسيتم تنفيذ أنظمة الحضور والغياب المعمول بها في الجامعة في حقه. كما يجب أن يلتزم الطالب بقواعد وتعليمات اللقاء المعلن مع المدرس.
- يجب االطالع على خطط المساقات المسجلة، واإللمام بما ورد فيها من متطلبات، وتفاصيل المساق، والمهام المطلوبة منه، واالمتحانات، وأية تعليمات أخرى خاصة واردة في خطة المساق.
- يجب متابعة إعالنات المدرس الخاصة بالمساق، وإعالنات الكلية ومراكز الجامعة من خالل الوسائ ل والمواقع الرسمية ومنصات التعلم.

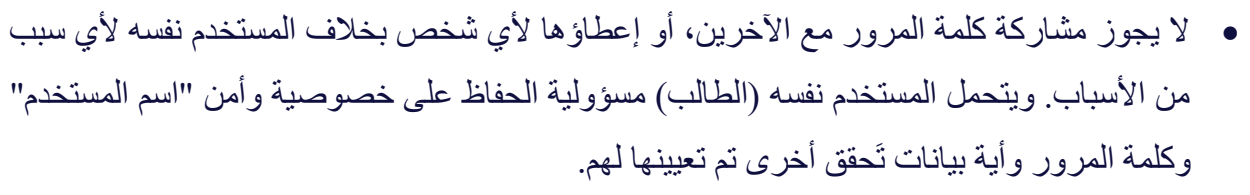

- المستخدمون أنفسهم مسؤولون عن جميع االستخدامات الواقعة من حساباتهم، و أية رسائل ونشاطات إلكترونية على اختالف أنواعها صادرة من حساباتهم.
	- عدم قراءة سياسات وإرشادات وتعليمات الجامعة لن يعفي المستخدمين من المسؤولية.

رابط إلى دليل الطالب ومعلومات أخرى مفيدة على موقع الجامعة: **<https://uop.edu.jo/Ar/Students/ProspectiveStudents/Pages/default.aspx>**

- الطلبة مسؤولون عن تقديم معلومات دقيقة وصح يحة عن أنفسهم في أي عملية للتحقق من الهوية تطلبها الجهات الرسمية في الجامعة فقط.
	- أصالة العمل المقدم من قبل الطلبة:

**o** يتوقع من الطلبة تقديم أعمالهم الخاصة بأنفسهم

**o** يجب على الطالب أداء االمتحانات / االختبارات القصيرة الخاصة بأنفسهم المقدمة عبر اإلنترنت. في حال ثبت عكس ذلك تطبق تعليمات الغش في الجامعة.

- للجامعة الحق في القيام بما تراه مناسباً للتحقق من هويات الطلبة أثناء إجراء الاختبارات حيثما كان ذلك ممكنًا.
- سوف تتحقق الجامعة من سرقة الأعمال أو الانتحال الأدبي من خلال مجموعة من الأدوات أو مقارنة أنماط العمل المقدمة من قبل الطالب.
	- يجب التقيد بجميع أنظمة الجامعة وتعليماتها المتعلقة باألداء األكاديمي والمسلكي.